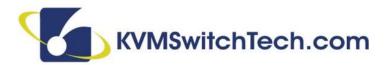

MODEL: HD-MTX-88-4K
8x8 HDMI Matrix Routing Switcher
INSTRUCTION MANUAL

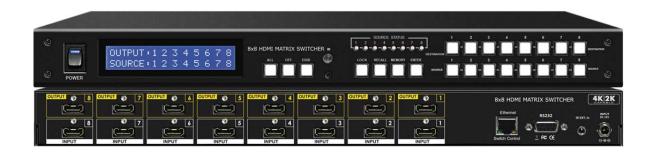

8x8 HDMI Matrix Routing Switch w/ Full EDID Management/Learning w/ Auxiliary Audio Input/Output 4k2k Capable

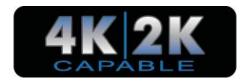

# 4k2k HDMI MATRIX SWITCHER SERIES

Thank you for purchasing the HD-MTX-88-4K 4k2k HDMI Matrix Routing Switch. You will find this unit easy to install and highly reliable but it is essential that you read this manual thoroughly before attempting to use 8x8 4k2k HDMI Matrix switcher.

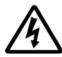

# SAFETY INFORMATION

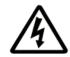

- To ensure the best results from this product, please read this manual and all other documentation before operating your equipment.
   Retain all documentation for future reference.
- 2. Follow all instructions printed on unit chassis for proper operation.
- 3. To reduce the risk of fire, do not spill water or other liquids into or on the unit, or operate the unit while standing in liquid.
- 4. Make sure power outlets conform to the power requirements listed on the back of the unit. Keep unit protected from rain, water and excessive moisture.
- 5. Do not attempt to clean the unit with chemical solvents or aerosol cleaners, as this may damage the unit. Dust with a clean dry cloth.
- 6. Do not use the unit if the electrical power cord is frayed or broken. The power supply cords should be routed so that they are not likely to be walked on or pinched by items placed upon or against them, paying particular attention to cords and plugs, convenience receptacles, and the point where they exit from the appliance.
- 7. Do not force switched or external connections in any way. They should all connect easily, without needing to be forced.
- 8. Always operate the unit with the AC ground wire connected to the electrical system ground. Precautions should be taken so that the means of grounding of a piece of equipment is not defeated.
- 9. AC voltage must be correct and the same as that printed on the rear of the unit. Damage caused by connection to improper AC voltage is not covered by any warranty.
- 10. Turn power off and disconnect unit from AC current before making connections.
- 11. Never hold a power switch in the "ON" position.
- 12. This unit should be installed in a cool dry place, away from sources of excessive heat, vibration, dust, moisture and cold. Do not use the unit near stoves, heat registers, radiators, or other heat producing devices.
- 13. Do not block fan intake or exhaust ports. Do not operate equipment on a surface or in an environment which may impede the normal flow of air around the unit, such as a bed, rug, carpet, or completely enclosed rack. If the unit is used in an extremely dusty or smoky environment, the unit should be periodically "blown free" of foreign dust and matter.
- 14. To reduce the risk of electric shock, do not remove the cover. There are no user serviceable parts inside. Refer all servicing to qualified service personnel. There are no user serviceable parts inside.
- 15. When moving the unit, disconnect input ports first, then remove the power cable; finally, disconnect the interconnecting cables to other devices.
- 16. Do not drive the inputs with a signal level greater than that required to drive equipment to full output.
- 17. The equipment power cord should be unplugged from the outlet when left unused for a long period of time.
- 18. Save the carton and packing material even if the equipment has arrived in good condition. Should you ever need to ship the unit, use only the original factory packing.
- 19. Service Information Equipment should be serviced by qualifier service personnel when:
  - A. The power supply cord or the plug has been damaged.
  - B. Objects have fallen, or liquid has been spilled into the equipment.
  - C. The equipment has been exposed to rain
  - D. The equipment does not appear to operate normally, or exhibits a marked change in performance
  - E. The equipment has been dropped, or the enclosure damaged.

# TABLE OF CONTENTS

### **CONTENTS**

| INTRODUCTION              | 1  |
|---------------------------|----|
| PACKAGE CONTENTS          |    |
| FEATURES                  | 3  |
| SPECIFICATIONS            | 4  |
| FRONT PANEL               |    |
| BACK PANEL                |    |
| REMOTE CONTROL            | 9  |
| EDID FUNCTIONS            |    |
| TYPICAL APPLICATION       |    |
| IR EXTENDER               | 15 |
| ETHERNET SERIAL INTERFACE | 16 |
| RS-232 PROTOCOL           | 17 |

### INTRODUCTION

The HD-MTX-88-4K is professional 8x8 matrix routing switch. Supporting eight (8) HDMI Inputs and (8) HDMI Output supported. The HD-MTX-88-4K is based on the HDMI standard and supports full resolution HDMI Video with embedded HDCP, With a signal bandwidth of 340Mhz, there is no signal degradation. High Definition Digital signals can be selected and distributed to any (8) Inputs to (8) outputs. The Switcher is certified as being fully CEC, ARC and HDCP 2.0 compliant, full HD 4K2K HDMI V1.4a 3D formats, data rates up to 6.75 Gbps. Supports UXGA/WUXGA/ DVI 1920x1200 resolution to any HD displays. The HD-MTX-88-4K has 1x HDMI connector for Input, effectively making this an (8) in x (8) out switcher. The EDID management can be selected between seven (7) different modes. Control is provided via Front panel push buttons, IR remote, RS-232 or TCP/IP (not a web-browser). An RS-232 Windows GUI interface is provided for matrix routing control (Windows only).

### **SAFETY PRECAUTIONS**

Please read all instructions before attempting to unpack, install or operate this equipment and before connecting the power supply. Please keep the following in mind as you unpack and install this equipment:

- Always follow basic safety precautions to reduce the risk of fire, electrical shock and injury to persons.
- To prevent fire or shock hazard, do not expose the unit to rain, moisture or install this product near water.
- Never spill liquid of any kind on or into this product.
- Never push an object of any kind into this product through any openings or empty slots in the unit, as you may damage parts inside the unit.
- Do not attach the power supply cabling to building surfaces.
- Use only the supplied power supply unit (PSU). Do not use the PSU if it is damaged.
- Do not allow anything to rest on the power cabling or allow any weight to be placed upon it or any person walk on it.
- To protect the unit from overheating, do not block any vents or openings in the unit housing that provide ventilation and allow for sufficient space for air to circulate around the unit.

### **DISCLAIMERS**

The information in this manual has been carefully checked and is believed to be accurate. We assume no responsibility for any infringements of patents or other rights of third parties which may result from its use.

We assume no responsibility for any inaccuracies that may be contained in this document. We make no commitment to update or to keep current the information contained in this document.

We reserve the right to make improvements to this document and/ or product at any time and without notice.

### **COPYRIGHT NOTICE**

No part of this document may be reproduced, transmitted, transcribed, stored in a retrieval system, or any of its part translated into any language or computer file, in any form or by any means — electronic, mechanical, magnetic, optical, chemical, manual, or otherwise — without express written permission and consent

© Copyright 1997. All Rights Reserved.

Version 1.0 MAR 2014

### TRADEMARK ACKNOWLEDGMENTS

All products or service names mentioned in this document may be trademarks of the companies with which they are associated.

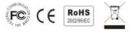

# PACKAGE CONTENTS

# **PACKAGE CONTENTS**

Check that you have the following components;

- HD-MTX-88-4K Matrix Switcher
- RS-232 V2.0 Protocol Instructions
- Ethernet V2.0 Protocol Instructions
- Master wireless IR Remote Control (SW-HD88K)
- 19 inch Ear mount bracket (Part # 2U-440L)
- SB-100 IR Extender distance ~982 feet (300M) Receiver set.
- SB-100C IR Extender distance 6.5 feet (2M) Receiver Cable.
- CD Contents: This manual, Windows GUI, ISP V1.0 Windows driver
- RS-232 Cable 6.5 feet (2M)
- ISO Screws
- · Users Guide
- Power Supply Input : DC12V, 5A, (Worldwide Universal 100~240 VAC, AC 50/60Hz.)

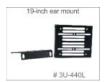

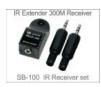

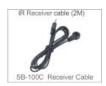

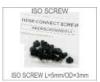

# **FEATURES**

## **FEATURES**

- (8)x HDMI source devices matrix switched to (8)x HDMI output destinations.
- HDMI digital Video w/embedded HDCP, DVI format and CEC/HDCP 2.0 compliant
- Worldwide control EDID modes for HDMI full 4K2K (24/30 Hz) HD Video resolutions.
- Link speeds of up to 6.75 Gbps (link clock rate of 340MbHz), Support HDMI 4K2K, 1.4a 3D formats.
- Wide range of HD resolutions from PC XGA to WUXGA 1920x1200 and HDTV/DTV HDMI resolutions 480i/480p, 576i/576p, 720p, 1080i/p & 4K2K (24/30Hz).
- Compatible with all HDMI source devices, PC monitors, Plasma HD display, HDTV and audio receivers or audio amplifiers.
- Digital Video TMDS formats Resolution up to 4K2K with Deep color 36-bit.
- Digital Audio Support :
  - · Dolby TrueHD,
  - Dolby Digital,
  - · Dolby Digital Plug/ex,
  - · DTS,
  - DTS-HD,
  - · DTS-HD Master,
  - DTS-EX
  - PCM.
  - PCM2.
  - LPCM2
- Various User Interface controls:
  - · Windows based GUI control via RS-232 port
  - Front Panel push button
  - IR wireless remote controller
  - Ethernet Switch control
  - Third party RS-232 controller (via simple ASCII)
- Support world wide (10)x control function keys:
  - Full function front panel controls: ARC / AUX/ ALL / OFF / EDID / LOCK / RECALL / MEMORY / ENTER
- Support EDID modes :
  - a. Embedded EDID modes: FSS/ H24-3D/ H24-3D-M/ H36-3D/ H36-3D-M/ 4K2K-3D / DVI-D 1920x1200-60Hz/ AUTO
  - b. External modes : Learning mode.
- Automatic scanning input & output status via LCM show on front panel.
- Support IR Remote and IR Extender with distance up to ~ 984 feet (300M) Maximum
- Support Universal power adaptor AC90V~AC240V, 50/60Hz.

The Switcher will remember that last state during a power cycle.

When power is removed and resorted, the last configuration will be invoked.

# **SPECIFICATIONS**

## **SPECIFICATIONS**

- Type of HDMI Switcher: 8x inputs To 8x Outputs HDMI Matrix Switch
- HDMI Support: HDMI 4K2K, 1080p-@60Hz, H36-bit Deep color, 3D of HDMI V1.4 formats
- HDCP / CEC Support: HDCP 2.0 Compliant, CEC Compliant
- Video Bandwidth: Double Data Rates: 340 MHz, Total 6.75Gbps bandwidth
- Digital Video Support: HD:480i/ 480p/ 720p/ 1080i/p and 4K2K up to 36bit deep color
- Video Inputs: 8x HDMI (HDMI or DVI digital source).
- Video Outputs
  - HDMI: 8x HDMI (To Destination).
  - Audio Support: Multi Audio Formats 5.1 / 7.1, MAT(MLP), Dolby Digital, Dolby TrueHD, Dolby Digital Plus, DTS, DTS-ES 6CH, DTS-HD, DTS-HD Master, (PCM-2CH)
- Switcher Controls:
  - 1x Select & Function buttons on front panel (Data status via LCM panel show out)
  - 1x IR Remote Controller (switch control)
  - 1x IR External port (switch control via 3.5mm OD Jack)
  - 1x RS-232 series interface (switch control)
  - 1x Ethernet series interface (switch control)
- Source Status: Input status LEDs indicates presence of a live signal.
- (23) Function Control Keys: 1. ALL, 2. OFF, 3. RECALL, 4. ENTER, 5. MEMORY, 6. LOCK, 7. EDID, 8. Destination button 1 thru 8, 9. Source button 1 thru 8
- (7) EDID management:
  - Select Embedded EDID modes: Mode1: FSS, Mode2: H24-3D, Mode3: H24-3D-M, Mode4: H36-3D, Mode5: H36-3D-M, Mode6: 4K2K-3D, PCM-2CH, Mode7: DVI-D 1920x1200-60Hz
    - Select LEARNING mode : Learning Destination EDID To Link Source.
- Infrared Frequency: 38 Khz
- IR Extend Distance: ~984 feet / 300 meters maximum.
- HDMI I/O Connector: HDMI Type A SMD 19-pin female type
- **Temperature:** Operating Temperature 32°F 100°F (0°C 32°C)
- **Dimensions (LxWxH):** 19 x 9.85 x 1.73 in (482 x 250 x 44mm)
- Rack Mount: 1RU High 19 "Rack Mount #1U-440L (with rack mount)
- Power Supply: DC12V, 5A, Power Input: AC 100~240 VAC 50/60Hz (universal Type Supply)
- Safety Approvals: CE, FCC, RoHS, REACH.
- Product Weight: 3.65 Kgs / 8.15 lb

# FRONT PANEL

# **FRONT PANEL**

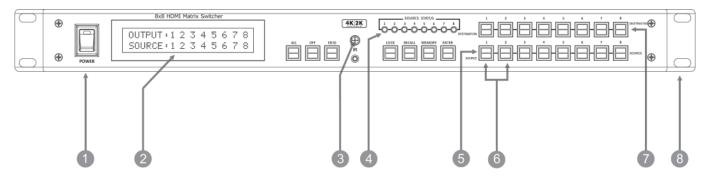

#### 1. POWER ON SWITCH

The power switch turns the unit on and off. The LCM will illuminate blue to indicate the switcher is ON and receiving power. The switcher will remember the last setting during a power cycle. When power is removed and resorted, the last configuration will be evoked.

#### 2. STATUS DISPLAY

Front panel status display shows current matrix routing configuration. This same display also shows particular configuration settings depending on your current function. In run mode (as shown above), the display shows each Output (destination) Channel shows which input (source) is assigned.

#### 3. IR SENSOR

The IR sensor receives IR commands from the supplied remote controller or third party IR emitter.

#### 4. INPUT STATUS DISPLAY

Input sources 1 to 8 LED illuminates blue to indicate that a video source is present on that input.

### 5. SOURCE SELECT BUTTONS

Separate inputs 1 thru 8 select buttons are provided each source selection.

### **6. EDID MODE SELECT BUTTONS**

Used to select EDID mode using buttons Source button #1 or #2.

#### 7. DESTINATION SELECT BUTTONS

Separate outputs 1 thru 8 select buttons are provided for each destination assignment.

Routing can be Source to Destination or one source to multiple destinations.

Example: Press Destination 1,3,5 then press Source 2 will route Input 2 to Output 1,3,5 respectfully.

### 8. 19 INCH EAR MOUNT PAIR

Converts desktop to 19 inch rack mount. Bracket (part # 2U-440L) INCLUDED. Image shows rack mount bracket attached.

# FRONT PANEL

# **FRONT PANEL**

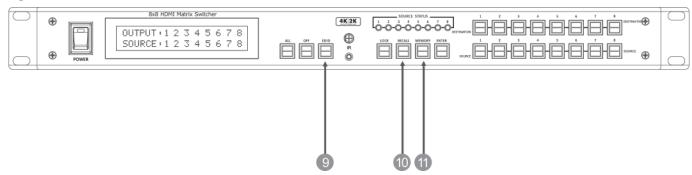

#### 9. FUNCTION KEY - EDID

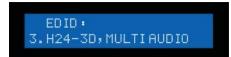

Used to display change current EDID mode.

- Press EDID to select new EDID mode or select
- Press SOURCE row #1 or #2 Select EDID modes.
- Press **ENTER** to ready memory location.
- Or press **EDID** again to cancel operation.

Operation completes.

Note: Operation will abort if no keys are pressed within 5 seconds.

### 10. FUNCTION KEY - RECALL

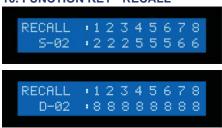

The system will show previously stored presets, up to a total of 16. Presets are stored in local memory using Source keys 1 thru 8 or Destination keys 1 thru 8 as the memory preset location.

- Press **RECALL** button.
- Press 1 thru 8 on either Source or Destination row.
- Press **ENTER** The pre-set configuration will execute.

Operation completes.

Note: Operation will abort if no keys are pressed within 5 seconds.

- Or press RECALL again to cancel operation.

### 11. FUNCTION KEY - MEMORY

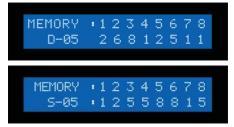

The system will show store presets, up to a total of 16. Presets are stored in local memory using Source keys 1 thru 8 or Destination keys 1 thru 8 as the memory preset location.

- Configure desired matrices.
- Press **MEMORY** button.
- Press 1 thru 8 on either Source or Destination row.
- Press **ENTER** to ready memory location.
- Or press **MEMORY** again to cancel operation.

Operation completes.

Note: Operation will abort if no keys are pressed within 5 seconds.

- Or press MEMORY again to cancel operation.

# FRONT PANEL

# **FRONT PANEL**

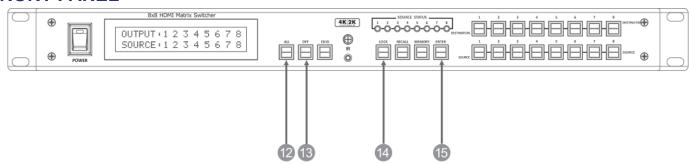

### 13. FUNCTION KEY - ALL

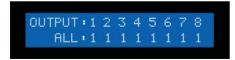

Disables (mute) video on all destinations OR assign the same source to all destinations.

### Option 1

- Press <u>ALL</u> followed by <u>OFF</u> button. The display will show "0" to indicate none of the destinations are assigned a video source. Option 2
  - Press ALL followed by Source 1 thru 8. The display will show the Source selected.
  - Press **ENTER** The pre-set source selection will be assigned all destinations.

### 14. FUNCTION KEY - OFF

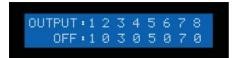

Disables (mute) video on the selected destinations.

- Press **OFF** button followed by any Destination channel.
- Press 1 thru 8 output destination. The display will show "0" for the selected channel, indicating no video selected.

### 15. FUNCTION KEY - LOCK

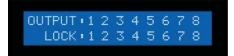

- Press and hold LOCK button for two seconds lockout the front panel.
- Press and hold LOCK button for two seconds to enable the front panel.

### **16. FUNCTION KEY - ENTER**

Press **ENTER** to confirm entries.

# **BACK PANEL**

## **BACK PANEL**

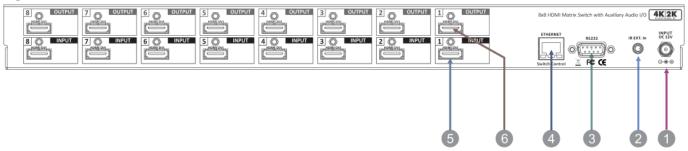

#### 1. DC POWER INLET:

The Switcher is fitted with a DC power plug input connector. Ensure that the used is of an approved type and is of sufficient current carrying connector capacity with the correct voltage and connector polarity. 12Volt DC power supply 5A Max (Center pin positive).

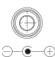

### **Power Jack:**

DC Jack - inner OD Ø 2.1mm (+ ) Outside OD Ø 5.5mm (GND) Power input - 12VDC, 5A

#### 2. IR EXTENDER CONTROL:

Support one of IR Extender. Extend distance maximum 300 Meters / ~984 feet. When you plug the External IR extender into the switcher, the front panel IR receiver remain active.

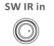

Switch Control

IR Extender Jack: Female Jack - inner OD Ø 3.5mm

# 3. RS-232 CONNECTION:

RS-232 control port to allow for interfacing to a PC. Such as a computer or touch panel control, to the switcher via this DB-9pin Female connector for serial RS-232 control.

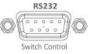

Remote Port: D-SUB-9pin Female connector

#### 4. ETHERNET CONNECTION:

ETHERNET control port to allow for TCP/IP interfacing to a PC. Such as a computer or touch panel control (not a web-browser), to the switcher via this RJ-45 Female connector to control switcher.

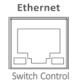

Remote Port : Control the switcher RJ-45 Female connector

Ethernet Port: Note: the Ethernet port and RS-232 port cannot be used simultaneously. Any connection to the Ethernet port will <u>disable</u> serial commands send to the RS-232 port.

### 5. INPUTS- 1,2,3,4,5,6,7, & 8 HDMI

Connect an HDMI signal source to this Input. This HDMI port supports HDMI with embedded audio and DVI with AUX audio sources. If you remove the HDMI screw post, you must use the provided ISO screws to keep the internal HDMI jack secure. Removing the HDMI Screws without installing the ISO screws will void your warranty.

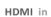

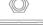

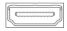

**HDMI connector:** HDMI Type A SMD 19pin Female socket connector.

Note: With the proper adapters, the switcher can be used with DVI digital video signals HDCP compliant. The DVI support Audio input.

### 6. OUTPUTS- 1,2,3,4,5,6,7 & 8 HDMI

Connect an HDMI signal source to this Output. This HDMI port supports HDMI with embedded audio and DVI with AUX audio. If you remove the HDMI screw post, you must use the provided ISO screws to keep the internal HDMI jack secure. Removing the HDMI Screws without installing the ISO screws will void your warranty.

### **HDMI** out

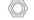

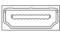

**HDMI connector:** HDMI Type A SMD 19pin Female socket connector.

Note: With the proper adapters, the switcher can be used with DVI digital video signals HDCP compliant. The DVI support Audio input.

# REMOTE CONTROL

### Before making any connections to the switcher, observe the following:

- Ensure the mains voltage supply matches the label on the supplied plug- Pack (+/- 10%).
- · Ensure that the power switch is OFF.
- Ensure that all system grounds (earth) are connected to a common point.
- Avoid powering equipment within a system from multiple power sources that may be separated by large distances.
- · Connect all audio video sources and destination equipment.
- Power up all source and destination audio-visual sources.
- For each destination output, select the appropriate input source by using the front panel input 1~8 select buttons. The supplied IR remote control or through the RS-232 serial communications port.
- Upon power up the switcher will return to its last used setting before Powered down.

### REMOTE CONTROL

### IR REMOTE CONTROL KEY:

#### 1. & 2. SWITCH POWER ON or OFF:

Controller with a separate power ON and OFF

### 3. DESTINATION: 1 thru 8 OUTPUT SELECTION:

Press the destination button to select the output display channel.

### 4. SOURCE: 1 thru 8 INPUT SOURCE SELECTION:

Press input 1~8 sources with selection button.

### 5. FUNCTION KEY:

ALL - function selection button
OFF - function selection button
EDID - function selection button
RECALL - function selection button
MEMORY - function selection button
ENTER - function selection button
LOCK - function selection button

### IR REMOTE: SW-HD88K

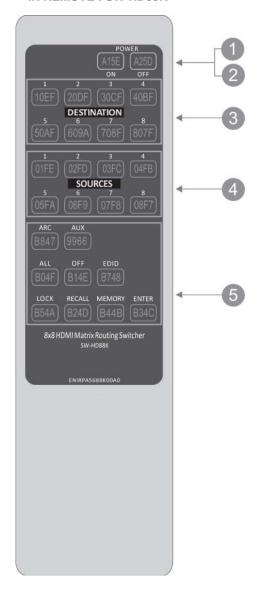

# REMOTE PROTOCOL COMMANDS

# IR REMOTE CUSTOM AND DATA CODES (NEC STANDARD)

HOW TO SETUP IR CODES: CUSTOM CODE: 09F6

POWER ON: 09F6 A15E

POWER OFF: 09F6 A25D

ALL: 09F6 B04F LOCK: 09F6 B54A OFF: 09F6 B14E EDID: 09F6 B748 RECALL: 09F6 B24D ENTER: 09F6 B34C

MEMORY: 09F6 B44B

### PRESS DESTINATION - # then PRESS SOURCE - #

| DESTINATION #1:09F6  | 10EF | SOURCE #1:09F6  | 01FE |
|----------------------|------|-----------------|------|
| DESTINATION #2:09F6  | 20DF | SOURCE #2:09F6  | 02FD |
| DESTINATION #3:09F6  | 30CF | SOURCE #3: 09F6 | 03FC |
| DESTINATION #4:09F6  | 40BF | SOURCE #4: 09F6 | 04FB |
| DESTINATION #5: 09F6 | 50AF | SOURCE #5: 09F6 | 05FA |
| DESTINATION #6: 09F6 | 609F | SOURCE #6: 09F6 | 06F9 |
| DESTINATION #7:09F6  | 708F | SOURCE #7: 09F6 | 07F8 |
| DESTINATION #8: 09F6 | 807F | SOURCE #8: 09F6 | 08F7 |
|                      |      |                 |      |

### For example;

Select Destination # 1 to show Source #1~8,

### The IR Data Code list:

| Destination # 1 , Source #1 | 09F6          | 10EF | 09F6 | 01FE | 01FE |
|-----------------------------|---------------|------|------|------|------|
| Destination # 1 , Source #2 | 09F6          | 10EF | 09F6 | 01FE | 02FD |
| Destination # 1 , Source #3 | 09F6          | 10EF | 09F6 | 01FE | 03FC |
| Destination # 1 , Source #4 | 09F6          | 10EF | 09F6 | 01FE | 04FB |
| Destination # 1 , Source #5 | 09F6          | 10EF | 09F6 | 01FE | 05FA |
| Destination # 1 , Source #6 | 09F6          | 10EF | 09F6 | 01FE | 06F9 |
| Destination # 1 , Source #7 | 09F6          | 10EF | 09F6 | 01FE | 07F8 |
| Destination # 1 Source #8   | 09 <b>F</b> 6 | 10FF | 09F6 | 01FF | 08F7 |

# **EDID FUNCTION**

# **EDID FUNCTION FOR HDMI MATRIX SWITCHER**

| EDID Cature                                                                                                    | To Change the EDID Setup                                                                                                    |
|----------------------------------------------------------------------------------------------------|----------------------------------------------------------------------------------------------------|
| EDID Setup                                                                                                    | To Change the EDID Setup                                                                                                    |
| Step 1. Press the EDID button                                                                                                    | The display will show the currently selected EDID mode                                                                                                    |
| Step 2. Press SOURCE #1 or #2 button row                                                                                                    | The button will flash blue and the display will show the current <b>Embedded EDID</b> Status.                                                                                                    |
| Step 3. Press the ENTER button                                                                                                    | To set <b>EDID</b> mode. The switcher will return to operation mode.                                                                                                    |
| Operation                                                                                                    | on will abort if no keys are pressed within 5 seconds.                                                                                                    |
| RESET                                                                                                    | EDID Return To Factory default                                                                                                    |
| How to RESET EDID mode                                                                                                    | RESET To the FACTORY DEFAULT (1080p-2CH).                                                                                                    |
| Press EDID > RECALL > ENTER                                                                                                    | Press <b>EDID</b> button : The LCM will show the current EDID status.                                                                                                    |
| EDID:<br>RESET EDID                                                                                                    | Press RECALL button : The LCM will show the RESET EDID.                                                                                                    |
| NEDE 1 LEGAL                                                                                                    | Press <b>ENTER</b> to confirm entries.  The EDID will return to FSS mode and resolution 1080p-2CH.                                                                                                    |
| EDID:<br>1. FAST SPEED START                                                                                                    |                                                                                                    |
| Embedded EDID Modes                                                                                                    | Total 8 EDID Modes                                                                                                    |
| Embedded EDID setup                                                                                                    | To select Embedded EDID mode or LEARNING mode.                                                                                                    |
| Press EDID > SOURCE > ENTER SOURCE #1                                                                                                    | Press <b>EDID</b> button: The LCM will show the current EDID status.                                                                                                    |
| or<br>SOURCE #2                                                                                                    | EDID:<br>2.H24-3D:PCM:2CH                                                                                                    |
| Select Embedded EDID :<br>  Mode 1 : FSS   Mode 5 : H36-3D-M<br>  Mode 2 : H24-3D   Mode 6 : 4K2K<br>  Mode 3 : H24-3D-M   Mode 7 : DVI-D 1920x1200-60Hz<br>  Mode 4 : H36-3D | Repeatedly depressing the <b>Source 1</b> button will cycle <b>up</b> thru the options.  Repeatedly depressing the <b>Source 2</b> button will cycle <b>down</b> thru the options.                                                      |
| EDID function for HDMI Matrix Switcher                                                                                                    |                                                                                                    |
| Mode 1. FSS (Fast Speed Start)  ED ID: 1. FAST SPEED START                                                                                                    | Fast Speed Start mode shortens the startup time of the switcher. Selecting this mode does not force the EDID setup to be cancelled. Users may first select one EDID mode from mode 2 to 3, and then select mode 1 for fast speed start. |
| 11113131 EEB 311K1                                                                                                    |                                                                                                    |
| Mode 2. H24-3D (1080p-24 bits)                                                                                                    | Audio Support: PCM 2CH                                                                                                    |
| EDID:<br>2.H24-3D:PCM 2CH                                                                                                    |                                                                                                    |
| Mode 3. H24-3D-M (1080p-24 bits)  EDID: 3. H24-3D; MULTI AUDIO                                                                                                    | Audio Support: MAT(MLP) 7.1CH, PCM-2CH, One Bit Audio 2CH, AC-3 5.1CH, DTS 5.1CH, PCM 7.1CH, Dolby Digital + 7.1CH, DTS-HD 7.1CH                                                                                                    |
| Mode 4. H36-3D (1080p-36 bits)                                                                                                    | Audio Support: PCM 2CH                                                                                                    |
| EDID:<br>4.H36-3D;PCM2CH                                                                                                    |                                                                                                    |

# **EDID FUNCTION**

| Mode 5 . H36-3D-M (1080p-36 bits)   | Audio Support : MAT(MLP) 7.1CH, PCM 2CH, One Bit Audio 2CH, AC-3               |
|-------------------------------------|--------------------------------------------------------------------------------|
| EDID:<br>5.H36-3D,MULTIAUDIO        | 5.1CH, DTS 5.1CH, PCM 7.1CH, Dolby Digital + 7.1CH, DTS-HD 7.1CH               |
| Mode 6 . 4K2K (24/30Hz)             | HDMI Support : 4K2K-3D, PCM 2CH (3860x2160-24/30Hz)                            |
| EDID:<br>6.4K2K-3D:PCM2CH           | Audio Support: PCM 2CH                                                         |
| Mode 7 . 1920x1200-60Hz (DVI-D)     | DVI Support : DVI-D 1920 x 1200 60Hz                                           |
| EDID:<br>7.DVI-D1920x1200-60HZ      |                                                                                |
| LEARNING EDID                       | Learning EDID from Destination to Source                                       |
| Learning EDID Setup                 | Press <b>EDID</b> > <b>DESTINATION</b> Button: The LCM will be show LEARNING.  |
| Press                               | Switcher will <b>LEARN</b> destination HDMI EDID and pass the selected source. |
| EDID > DESTINATION > SOURCE > ENTER | EDID:<br>LEARNING HDMI                                                         |
|                                     | Learning EDID setup for HDMI: Key Press Sequence:                              |
|                                     | EDID > DESTINATION # > SOURCE # > ENTER                                        |
|                                     | The EDID for HDMI has been learned                                             |

NOTE: The already learned EDID cannot be modified. You can only rebuild a new Learning EDID.

For example: When the Source has "Learned" the EDID data from a destination, It will save that EDID information into EPROM and the EDID data cannot change. Please select new learning destination to sources or change to one of the embedded EDID modes when you want to remove the learning EDID memory from EPROM.

# **EDID FUNCTION**

| Learning EDID Single to Single                                                            | Example : Learn Destination #8 EDID To Source #5.                                             |
|-------------------------------------------------------------------------------------------|-----------------------------------------------------------------------------------------------|
| Step 1. Press EDID button                                                                 | The button will flash blue and the display will show the current <b>Embedded EDID</b> Status. |
| Step 2. Press the Destination #8 button row                                               | Copy the Destination #8 Display EDID.                                                         |
| Step 3. Press the Source #5 button row                                                    | Learning the Destination #8 EDID to Source # 5.                                               |
| Step 4. Press ENTER button                                                                | To confirm entries.                                                                           |
| Learning EDID Single to Multiple                                                          | Learning destination EDID link to the majority Sources                                        |
| Step 1. Press EDID button                                                                 | The button will flash blue and the display will show the current <b>Embedded EDID</b> Status. |
| Step 2. Press the Destinations #1 ~ 8 button row                                          | Copy any 1~8 Destinations EDID.                                                               |
| Step 3. Press the Source #1, #6~#8 button row                                             | Learning the Destination EDID link to Source #1, #6 ~ #8.                                     |
| Step 4. Press ENTER button                                                                | To confirm entries.                                                                           |
| Learning EDID Single to ALL                                                               | Learning destination EDID link to All Sources                                                 |
| Step 1. Press EDID button                                                                 | The button will flash blue and the display will show the current <b>Embedded EDID</b> Status. |
| Step 2. Press destination button 1 thru 8                                                 | Learning anyone 1~8 Destination EDID to all sources.                                          |
| Step 3. Press ALL button                                                                  | Learning selected destination EDID to all sources.                                            |
| Step 4. Press ENTER button                                                                | To confirm entries.                                                                           |
| EDID status                                                                               | To view the current EDID status                                                               |
| Step 1. Press EDID button                                                                 | The button will flash blue and the display will show the current <b>Embedded EDID</b> Status. |
| Step 2. Press EDID button                                                                 | To exit.                                                                                      |
| How to setup FSS Function                                                                 | Fast speed start                                                                              |
| Step 1. Press the Destinations #1 ~ 8 button row<br>Then Press the Source #1~8 button row | To setup and Install all devices.                                                             |
| Step 2. Press EDID button                                                                 | Select a optimum status of <b>Embedded EDID</b> mode.                                         |
| Step 3. Press ENTER button                                                                | To conform entries.                                                                           |
| Step 4. Press EDID button                                                                 | To select the EDID <b>FSS</b> mode.                                                           |
| Step 5. Press ENTER button                                                                | To conform entries.                                                                           |
| LEARNING EDID definition                                                                  | Learning EDID from Destination to Source                                                      |

- 1. Switcher will **LEARN** destination **EDID** and pass the selected source.
- 2. To set up learning between a single destination and single source: Press **EDID** button > Press **Destination** 1 thru 8 > Press **Source** 1 thru 8 > Press **ENTER** to confirm. Switcher will learn destination EDID to source device.
- 3. To set up learning between a single destination and Multiple sources: Press **EDID** button > Press **Destination** 1 thru 8 > Press the majority **Sources** 1 thru 8 > Press **ENTER**. Switcher will learn single destination EDID to many source devices.
- 4. How to Learning single destinations with all sources. Press **EDID** button > Press **ALL** button > Press **ENTER** to confirm.

### Auto mode definition Common Resolution and Audio

Switcher will find highest common Resolution and Audio from all destination EDID to link Source.

### Example for single source

Destination > press #1 and then Source > press #1

Destination device #1 will set to the highest common resolution and Audio of source #1

#### **Example for multiple sources**

Destination device #1, #2, #3 will be set to the highest <u>common</u> resolution and Audio available and source device #1 will output this same resolution.

# TYPICAL APPLICATION

# **INSTALLING DIAGRAM**

Samples Connection: Using IR External, RS-232 or Ethernet command to control Switcher HD-MTX-88-4K via PC or SB-100 IR receiver transmit the HD-MTX-88-4K's IR signal.

#### NOTE:

1. Switcher IR External port : Use SB-100 IR signal Receiver.

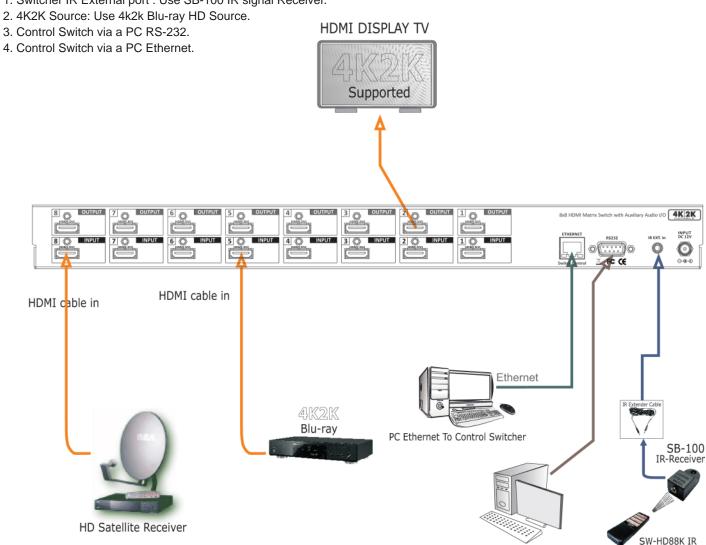

Application RS-232, IR and Ethernet control the Switcher.

PC RS232 To Control Switcher

# IR EXTENDER

# REAR PANEL IR EXTENDER PORT

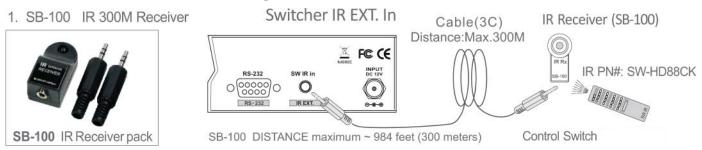

NOTE: The SB-100 IR Receiver is required when using the port "ALL in" jack.

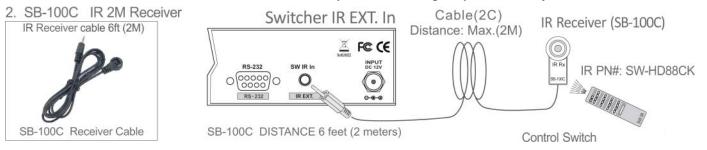

NOTE: The SB-100C IR Receiver will not work on the port "ALL in" jack.

Note: When you plug the External IR extender into the switcher, the front panel IR receiver remains active.

# IR EXTENDER PACKAGE:

#### HOW TO SETUP THE IR EXTENDER RECEIVER COMPONENTS

Pin configuration for IR 984 feet (300 meters) Extender Receiver such as SB-100 compatible

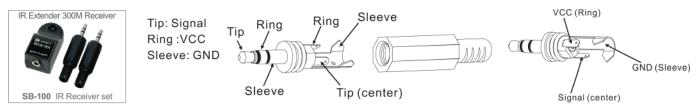

SB-100 Receiver and SB-101 Transmitter The DISTANCE maximum ~ 984 feet (300 meters)

Pin configuration for IR Receiver 6 feet (2 meters) cable such as SB-100C compatible

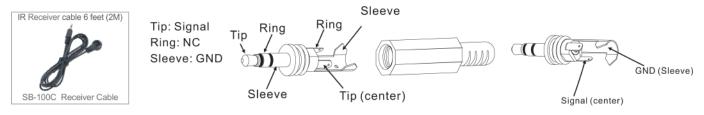

SB-100C Receiver Cable and SB-101C Transmitter Cable The DISTANCE maximum 6 feet (2 meters)

Note: The External IR jack has voltage on the "Ring" portion of a 3-conductor plug. You must use a 3-conductor plug (aka: stereo plug). Using a 2-conductor plug will short out the power supply. Always make connections with the switcher power off.

# ETHERNET SERIAL INTERFACE

# ETHERNET SERIAL INTERFACE CONNECT A PC OR CONTROL SYSTEM. VERSION COMPATIBLE V2.0

For a complete list of commands, please reference external document extended Ethernet Protocol Instruction Manual.

## **Ethernet**

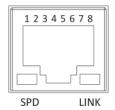

Note:

Control the switcher

SPD : Speed LINK : Ethernet link

RJ-45 Female 8P-8 Connector

### ETHERNET SERIAL INTERFACE

| Pin | Ethernet | Reference |
|-----|----------|-----------|
| 1   | TXOP     | TX +      |
| 2   | TXON     | TX -      |
| 3   | RXIP     | RX +      |
| 4   | NC       |           |
| 5   | NC       |           |
| 6   | RXIN     | RX -      |
| 7   | NC       |           |
| 8   | GND      |           |

## ETHERNET TCP/IP PROTOCOL COMMANDS (Ethernet / RS-232 Control driver V2.0)

\*\*\* The Ethernet port and RS-232 port cannot be used simultaneously. Any connection to the Ethernet Control port will disable serial commands send to the RS-232 port.\*\*\*

# **RS-232 SERIAL INTERFACE**

## RS-232 SERIAL INTERFACE CONNECT A PC OR CONTROL SYSTEM. VERSION COMPATIBLE V2.0

For a complete list of commands, please reference external document extended RS-232 Protocol Instruction Manual.

## **RS-232 Configuration**

RS-232 cable is a straight thru cable and not null-modem

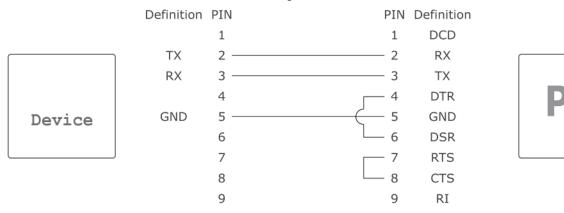

RS-232 Pin Diagram

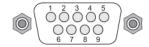

### RS-232 PROTOCOL COMMANDS (RS-232 Control driver V2.0.1)

The KVM Switch switcher can be controlled via the TCP/IP serial control port to allow for interfacing to a PC, or similar third party control system.

The serial communication parameters are 9600 baud, 8 bit, No Parity and 1 stop bit - this is often referred to as 9600 8N1. When the unit recognizes a complete command it will perform the requested action - there is no delimiter character required.

# TERMS AND CONDITIONS OF USE

PLEASE READ THE FOLLOWING TERMS AND CONDITIONS CAREFULLY BEFORE USING THIS HARDWARE, COMPONENTS AND SOFTWARE PROVIDED BY, THROUGH OR UNDER KVM Switch Tech, INC (COLLECTIVELY, THE "PRODUCT"). By using installing or using the Product, you unconditionally signify your agreement to these Terms and Conditions. If you do not agree to these Terms and Conditions, do not use the Product and return the Product to KVM Switch Tech, Inc. at the return address set forth on the Product's packing label at your expense. KVM Switch Tech, Inc. may modify these Terms and Conditions at anytime, without notice to you.

#### RESTRICTIONS ON USE OF THE PRODUCT

It is your responsibility to read and understand the installation and operation instructions, both verbal and in writing, provided to you with respect to the Product. You are authorized to use the Product solely in connection with such instructions. Any use of the Product not in accordance with such instructions shall void any warranty pertaining to the Product. Any and all damages that may occur in the use of the Product that is not strictly in accordance with such instructions shall be borne by you and you agree to indemnify and hold harmless KVM Switch Tech, Inc. from and against any such damage.

The Product is protected by certain intellectual property rights owned by or licensed to KVM Switch Tech. Any intellectual property rights pertaining to the Product are licensed to you by KVM Switch Tech, Inc. and/or its affiliates, including any manufacturers or distributors of the Product (collectively, "KVM Switch Tech") for your personal use only, provided that you do not change or delete any proprietary notices that may be provided with respect to the Product.

The Product is sold to you and any use of any associated intellectual property is deemed to be licensed to you by KVM Switch Tech for your personal use only. KVM Switch Tech does not transfer either the title or the intellectual property rights to the Product and KVM Switch Tech retains full and complete title to the intellectual property rights therein. All trademarks and logos are owned by KVM Switch Tech or its licensors and providers of the Product, and you may not copy or use them in any manner without the prior written consent of KVM Switch Tech, which consent may be withheld at the sole discretion of KVM Switch Tech.

The functionality and usability of the Product is controlled by KVM Switch Tech, Inc. from its offices within the State of Texas, United States of America. KVM Switch Tech makes no representation that materials pertaining to the Product are appropriate or available for use in other locations other than the shipping address you provided with respect thereto. You are advised that the Product may be subject to U.S. export controls.

Disclaimers and Limitation of Liability

KVM Switch Tech may change or modify the Product at any time, from time to time.

THE PRODUCT IS PROVIDED "AS IS" AND WITHOUT WARRANTIES OF ANY KIND EITHER EXPRESS OR IMPLIED. KVM Switch Tech DOES NOT WARRANT OR MAKE ANY REPRESENTATIONS REGARDING THE USE OR THE RESULTS OF THE USE OF THE PRODUCT'S CORRECTNESS, ACCURACY, RELIABILITY, OR OTHERWISE.

KVM Switch Tech has no duty or policy to update any information or statements pertaining to the Product and, therefore, such information or statements should not be relied upon as being current as of the date you use the Product. Moreover, any portion of the materials pertaining to the Product may include technical inaccuracies or typographical errors. Changes may be made from time to time without notice with respect to the Product.

TO THE FULLEST EXTENT PERMISSIBLE PURSUANT TO APPLICABLE LAW, KVM SWITCH TECH DISCLAIMS ALL WARRANTIES, EXPRESS OR IMPLIED, INCLUDING, BUT NOT LIMITED TO IMPLIED WARRANTIES OF MERCHANTABILITY, FITNESS FOR A PARTICULAR PURPOSE AND NON-INFRINGEMENT. KVM SWITCH TECH DOES NOT WARRANT THE ACCURACY, COMPLETENESS OR USEFULNESS OF ANY INFORMATION WITH RESPECT TO THE PRODUCT. KVM SWITCH TECH DOES NOT WARRANT THAT THE FUNCTIONS PERTAINING TO THE PRODUCT WILL BE ERROR-FREE, THAT DEFECTS WITH RESPECT TO THE PRODUCT WILL BE CORRECTED, OR THAT THE MATERIALS PERTAINING THERETO ARE FREE OF DEFECTS OR OTHER HARMFUL COMPONENTS. KVM SWITCH TECH WILL USE ITS REASONABLE EFFORTS TO CORRECT ANY DEFECTS IN THE PRODUCT UPON TIMELY WRITTEN NOTICE FROM YOU NOT TO EXCEED 10 BUSINESS DAYS AFTER RECEIPT BY YOU OF THE PRODUCT, BUT YOU (AND NOT KVM SWITCH TECH) ASSUME THE ENTIRE COST OF ALL NECESSARY SERVICING, REPAIR AND CORRECTION THAT WAS CAUSED BY YOU UNLESS OTHERWISE AGREED TO IN A SEPARATE WRITING BY KVM SWITCH TECH.

UNDER NO CIRCUMSTANCES, INCLUDING, BUT NOT LIMITED TO, NEGLIGENCE, SHALL KVM SWITCH TECH BE LIABLE FOR ANY SPECIAL OR CONSEQUENTIAL DAMAGES THAT RESULT FROM THE USE OF, OR THE INABILITY TO USE THE PRODUCT IN ACCORDANCE WITH ITS SPECIFICATIONS, EVEN IF KVM SWITCH TECH OR ITS REPRESENTATIVES HAVE BEEN ADVISED OF THE POSSIBILITY OF SUCH DAMAGES. IN NO EVENT SHALL KVM SWITCH'S TOTAL LIABILITY TO YOU FROM ALL DAMAGES, LOSSES, AND CAUSES OF ACTION (WHETHER IN CONTRACT, OR OTHERWISE) EXCEED THE AMOUNT YOU PAID TO KVM SWITCH TECH, IF ANY, FOR THE PRODUCT.